### ANALYSIS

Mihaly Novak

based on material kindly provided by I. Hrivnacova (CNRS) and A. Dotti (SLAC)

4 - 8 February, 2019

Instituto de Física da Universidade de São Paulo 4 - 8 February, 2019

### **Contents**

- <sup>䡦</sup> Introduction on analysis
- <sup>䡦</sup> Histograms
- <sup>䡦</sup> Ntuples
- <sup>䡦</sup> UI Commands for analysis

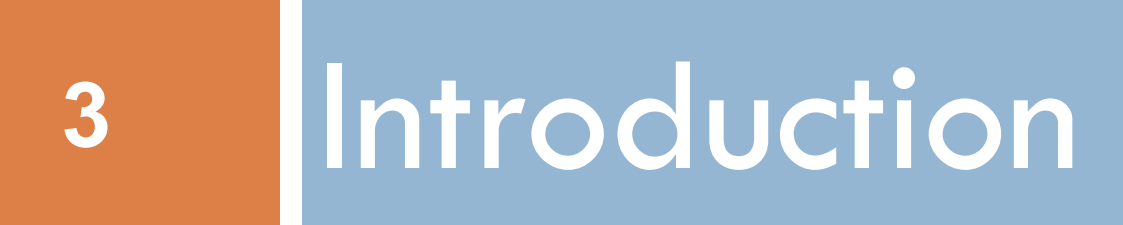

### Introduction

- <sup>䡦</sup> Geant4 does not provide a complete analysis subsystem
	- **E** Our user community is too heterogeneous
	- **Each user group has its own requirements and a** favourite tool
		- e.g. Python, ROOT in HEP, what is yours?
- <sup>䡦</sup> Typical simulation output consists of  $\blacksquare$  n-tuple like tables (row: event, column: quantity) **■** histograms

### Status of g4analysis

- □ Analysis category in Geant4 since December 2011
	- **E** Before the analysis code in Geant4 examples used external tools (based on  $AIDA = Abstract$  Interfaces for Data Analysis) that had to be linked with the Geant4 application to produce histograms or ntuples
- □ Area of new developments and improvements: more features are added in each release
	- **EXample: better MPI (Message Passing Interface) support**
- $\Box$  Based on g4tools from inlib/exlib developed by Guy Barrand (LAL, France)
	- <http://inexlib.lal.in2p3.fr>
	- **■** "Pure header code" all code is inlined : can be installed on iOS, Android, UNIXes, Windows...
- $\Box$  Provides unique interface to write histograms and "flat n-tuples" (i.e. with primitive types) in several formats: ROOT, XML AIDA, CSV, HBOOK

## Status of g4analysis

- **6**
- □ It includes a manager G4AnalysisManager (singleton):
	- **E** Handles output file(s) creation
	- **D** Owns and handles histograms and n-tuples
- <sup>䡦</sup> It provides
	- **<u><b>U**</u> Uniform interface
		- Hides the differences according to a selected technology (root, XML, HBOOK, CSV) from the user
	- $\blacksquare$  Higher level management of g4tools objects (file, histograms, n-tuples)
		- Memory management
		- Access to histograms, n-tuple columns via indexes
- □ Integration in the Geant4 framework
	- $\blacksquare$  Interactive commands, units
- $\Box$  It is thread-safe and provides automatic merging of histograms

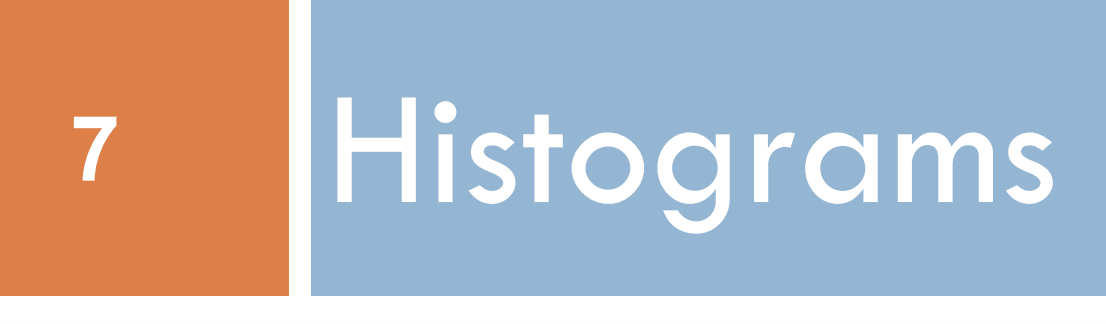

### Using Geant4 Analysis

- □ 3 basic steps
	- 1. Create/get the G4AnalysisManager
		- Book (create) your histograms, n-tuples
		- Open a file
	- 2. Fill values in histograms, n-tuples
	- 3. Write & close file

## Using Geant4 Analysis

#### $\Box$  The few basic steps in detail...

- 1. Create G4AnalysisManager in RunAction::BeginOfRunAction() Open an output file in RunAction::BeginOfRunAction() Book (create) your histograms, n-tuples in RunAction::BeginOfRunAction()
- 2. Fill values in histograms, n-tuples anywhere during event

 processing, e.g. in EventAction::EndOfEventAction()

3. Write & close file in RunAction::EndOfRunAction()

Note: performing the steps in the suggested classes & methods is not mandatory, but it guarantees correct functioning in multi-threaded mode

## Selection of output type

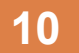

- □ For simplicity of use, G4AnalysisManager provides a complete access to all interfaced methods for all output formats: ROOT, CSV, AIDA XML
	- $\blacksquare$  though it is implemented via a more complex design
	- $\blacksquare$  the real type is different for each output type: G4RootAnalysisManager, G4CsvAnalysisManager, G4XmlAnalysisManager
- $\Box$  The generic types are defined in dedicated header files for each output type:
	- $\Box$  g4root.hh, g4csv.hh, g4xml.hh
	- ! using **namespaces** and **typedefs**
- $\Box$  It is recommended to add the selected include in an extra header file MyAnalysis.hh and include this header file in all classes which use g4analysis
- □ Changing the format requires only one line change in this MyAnalysis.hh header

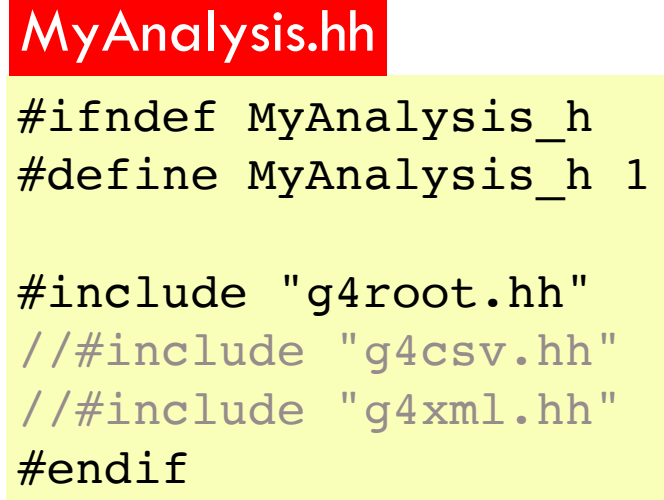

### 1) Step 1: creation

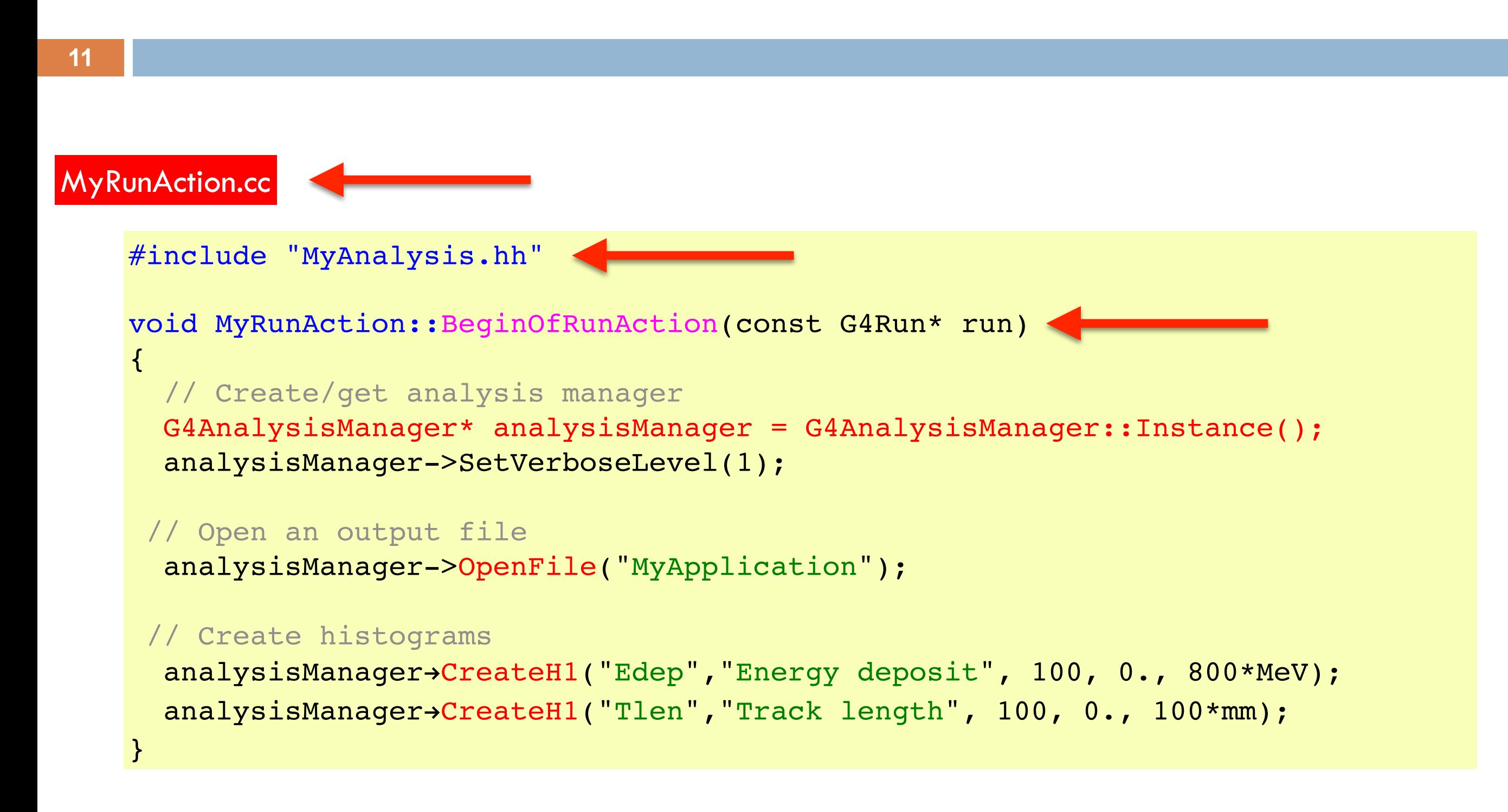

## 2) Step 2: filling

**12**

#### <sup>䡦</sup> Example of filling 2 one-dimensional histograms

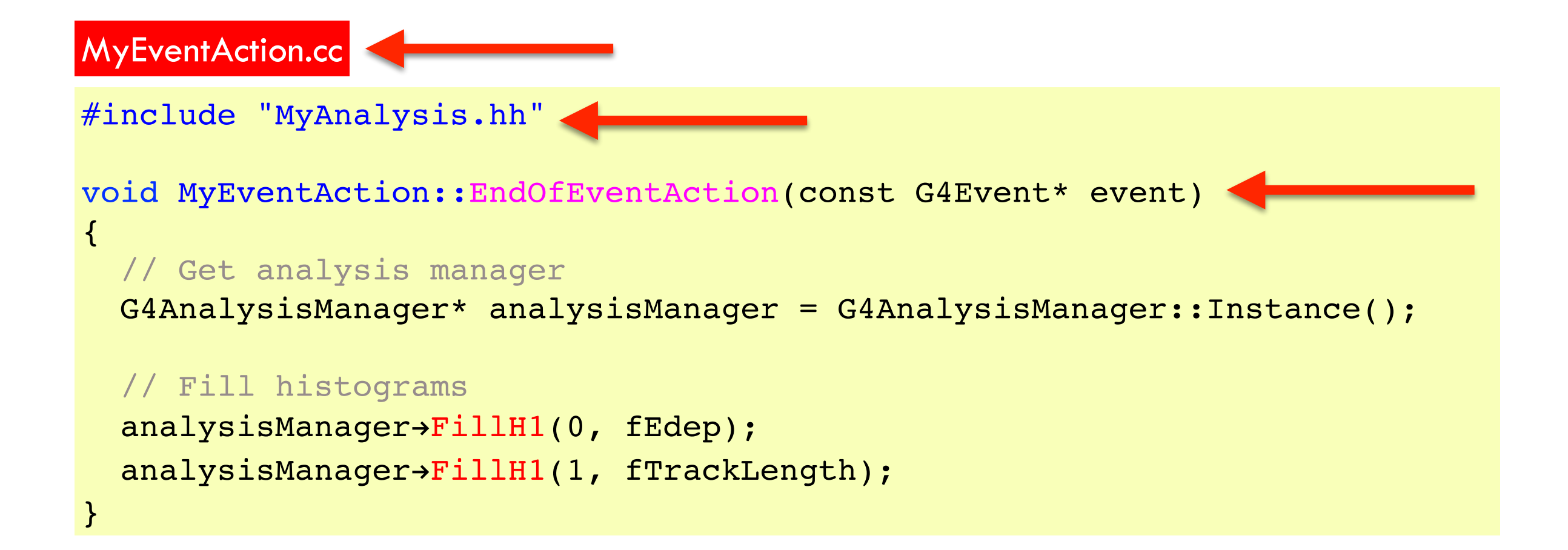

### 3) Step 3: write & close

**13**

 $\Box$  Example of writing & closing the output file

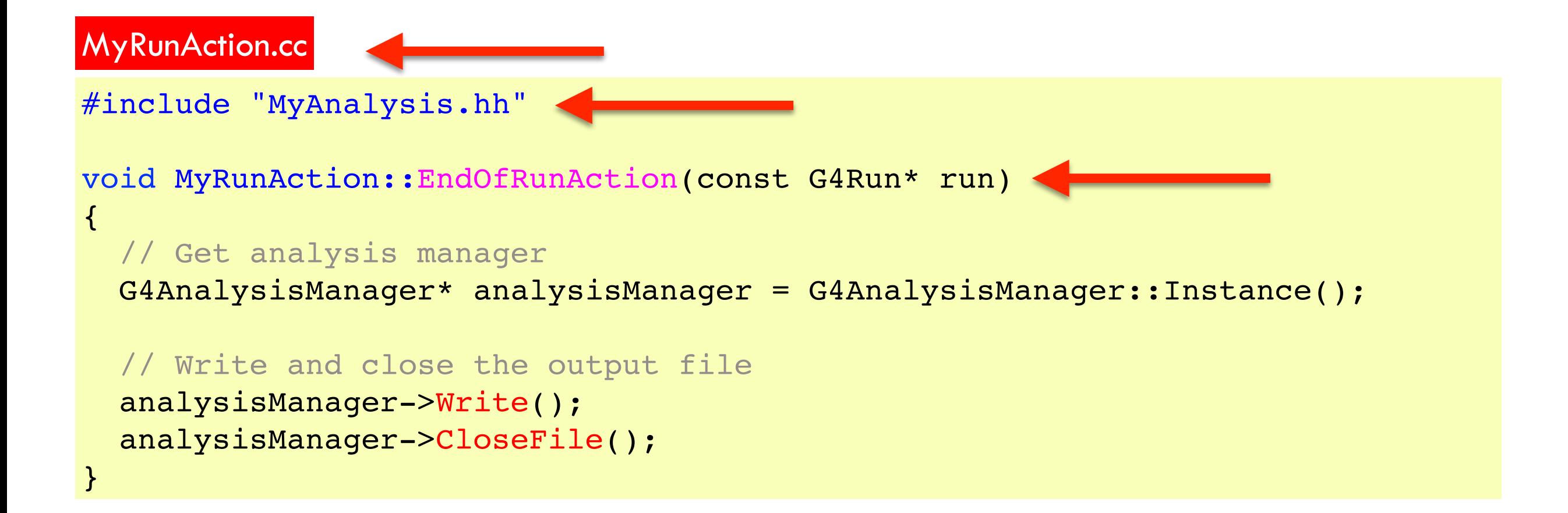

### More on histograms

- □ 1D, 2D, 3D histograms and 1D, 2D profile histograms available
- <sup>䡦</sup> Histogram identifiers
	- $\blacksquare$  The histogram ID is automatically generated (when a histogram is created by G4AnalysisManager::CreateH1()), and its value is returned from this function
		- Note: the histogram names have no relation to the histogram ID which is used at filling
	- **E** The default start value 0 can be changed (eg. to 1) with: G4AnalysisManager::SetFirstHistoId(G4int)
		- The 1D, 2D and 3D histograms IDs are defined independently
- □ Histogram objects
	- $\blacksquare$  It is also possible to access directly a histogram by G4AnalysisManager::GetH1(G4int id)

The concrete histogram type is hidden behind a selected namespace (e.g. root, csv,…)

```
G4cout << "Print histograms statistic \n" << G4endl;
G4cout << " EAbs : mean = " << analysisManager->GetH1(1)->mean()
        << " rms = " << analysisManager->GetH1(1)->rms() << G4endl;
```
### Histogram options

- $\Box$  Properties, additional to those defined in g4tools, can be added to histograms via G4AnalysisManager
	- $\blacksquare$  Unit : if defined, all filled values are automatically converted to this defined unit
	- $\blacksquare$  Function : if defined, the function is automatically executed on the filled values (can be log, log10, exp)
		- When a histogram is defined with both unit and function, then the unit is applied first
	- $\blacksquare$  Binning scheme : users can define a non-equidistant binning scheme (passing a vector of bin edges)
		- UI command only for lin/log scheme
	- ! ASCII option : if activated the histogram is also printed in an ASCII file when G4AnalysisManager::Write() function is called
	- $\blacksquare$  See /analysis/h1/set UI commands

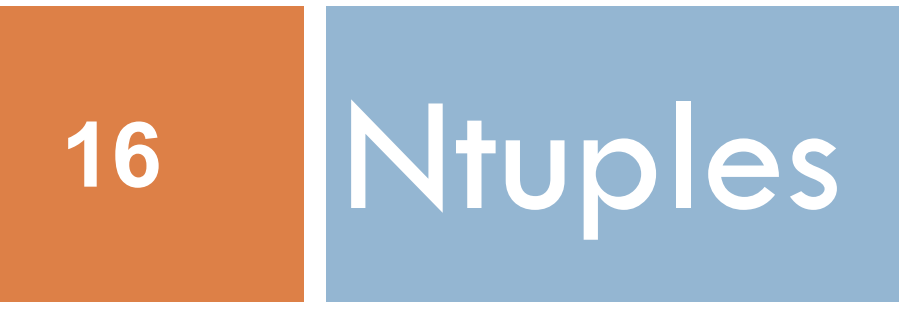

## 1) Step 1: creation

#### □ Example of creating an n-tuple

MyRunAction.cc

```
#include "MyAnalysis.hh"
```

```
void MyRunAction::BeginOfRunAction(const G4Run* run)
```
// Create analysis manager

```
 G4AnalysisManager* analysisManager = G4AnalysisManager::Instance();
 analysisManager->SetVerboseLevel(1);
```

```
// Open an output file
```

```
 analysisManager->OpenFile("MyApplication");
```

```
 // Creation of ntuple
```

```
 analysisManager->CreateNtuple("MyNtuple", "Edep and TrackLength");
// X = D in CreateNtupleXColumn stands for G4double (I, F, D, S)
  analysisManager->CreateNtupleDColumn("Eabs");
  analysisManager->CreateNtupleDColumn("Labs");
  analysisManager->FinishNtuple();
```
 $\{$ 

## 2) Step 2: filling

#### <sup>䡦</sup> Example of filling an ntuple

MyEventAction.cc

```
#include "MyAnalysis.hh"
void MyEventAction::EndOfEventAction(const G4Event* event)
\{ // Get analysis manager
   G4AnalysisManager* analysisManager = G4AnalysisManager::Instance();
   // Fill ntuple
   analysisManager->FillNtupleDColumn(0, fEnergyAbs);
   analysisManager->FillNtupleDColumn(1, fTrackLAbs);
   analysisManager->AddNtupleRow();
}
```
### 3) Step 3: write & close

#### <sup>䡦</sup> Example of writing & closing the output file

#include "MyAnalysis.hh" void MyRunAction::EndOfRunAction(const G4Run\* run)  $\left\{ \right.$  // Get analysis manager G4AnalysisManager\* analysisManager = G4AnalysisManager::Instance(); // Write and close the output file analysisManager->Write(); analysisManager->CloseFile(); } MyRunAction.cc

### More on ntuples

- □ N-tuple and N-tuple Column identifiers
	- **E** Automatically generated when the n-tuple or n-tuple column is created by G4AnalysisManager::CreateNtuple() or G4AnalysisManager::CreateNtupleXColumn() and its value is returned from this function.
	- **E** The default start value 0 can be changed with the G4AnalysisManager::SetFirstNtupleId(G4int) and G4AnalysisManager::SetFirstNtupleColumnId(G4int) methods.
	- $\blacksquare$  In a similar way as for histogram ID
- $\Box$  The n-tuple column ID is not specific to the column type: available column types:
	- $\blacksquare$  integer (I), float (F), double (D), string (S)
	- std::vector of integer (I), float (F), double (D) types

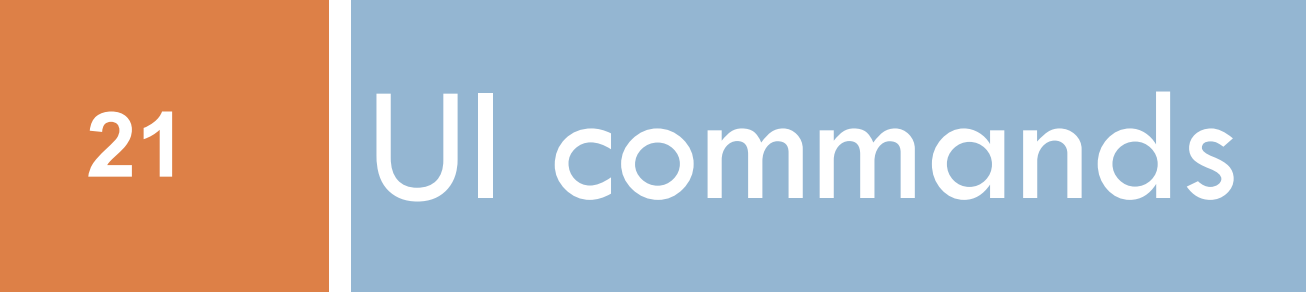

### Analysis UI commands (1/3): options and output file handling

#### <sup>䡦</sup> General options

# Set verbose level /analysis/verbose level # Set activation option (one of the followings) /analysis/setActivation id true|false /analysis/setActivationToAll true|false /analysis/h1/set 1 100 0 50 cm #track length of prim.

#### <sup>䡦</sup> Handling output files and general options

# Set **name** for the histograms and n-tuple **file** /analysis/setFileName name # Set **name** for the histograms/n-tuple **directory** /analysis/setHistoDirName name /analysis/setNtupleDirName name

# UI commands (2/3)

#### □ Commands to create or define 1D histogram

# Create 1D histogram /analysis/h1/create name title [nbin min max] [unit] [fcn] [binscheme]

# Set histogram parameters from UI command /analysis/h1/set id nbin min max [unit] [fcn] [binscheme]

□ Example of a macro gammaSpectrum.mac in TestEm5 example (examples/extended/electromagnetic/TestEm5/gammaSpectrum.mac)

/analysis/setFileName gammaSpectrum /analysis/h1/set 3 200 0.01 10 MeV #gamma: energy at vertex /analysis/h1/set 5 200 0.01 10 MeV log10 #gamma: energy at vertex (log10) /analysis/h1/set 20 200 0 6 MeV #gamma: energy at exit /analysis/h1/set 40 200 0 6 MeV #gamma: energy at back

□ Analogous commands are available for 2D and 3D histograms and 1D and 2D profiles

# UI commands (3/3)

#### □ For 1D histograms control

# Activate printing 1D histogram on ASCII file /analysis/h1/setAscii id true|false # Set title for the 1D histogram /analysis/h1/setTitle id title # Set x-axis, y-axis title for the 1D histogram /analysis/h1/setXaxis id title /analysis/h1/setYaxis id title # Set activation for the id 1D histogram /analysis/h1/setActivation id true|false # Set activation to all 1D histograms /analysis/h1/setActivationToAll true|false

 $\Box$  The same sets of commands are available for 2D and 3D histograms and 1D and 2D profiles, under h2, h3, p1 and p2 directories

## More: batch graphics (1/3)

- □ Since Version 10.2
- <sup>䡦</sup> Users can activate plotting of selected histograms and profiles using G4AnalysisManager methods

```
// Activate plotting of 1D histogram
analysisManager->SetH1Plotting(id, true);
// etc for H2, H3, P1, P2
```
<sup>䡦</sup> Or via UI command

```
/analysis/h1/setPlotting id true|false
/analysis/h1/setPlottingToAll true|false
# etc for h2, h3, p1, p2
```
<sup>䡦</sup> The selected objects will be plotted in a single postscript (.ps) file with the page size fixed to A4 format

# More: output files (2/3)

Depending on selected file format, multiple output files can be produced

<sup>䡦</sup> ROOT

**E** All histograms, profiles and n-tuples are written in one file

- <sup>䡦</sup> XML (AIDA)
	- $\blacksquare$  The histograms and profiles are written in one file, and each n-tuple is written in a separate file
- <sup>䡦</sup> CSV (comma-separated values)
	- Each histogram, profile and n-tuple are written in a separate file

File names are generated automatically fileName $\lceil \cdot \text{objectName} \rceil$ . ext where  $ext{ ext} = xml$ , csv

### ROOT

- <sup>䡦</sup> A data analysis tool from CERN
- $\Box$  Start session with root, then open a browser with: root [0] new TBrowser

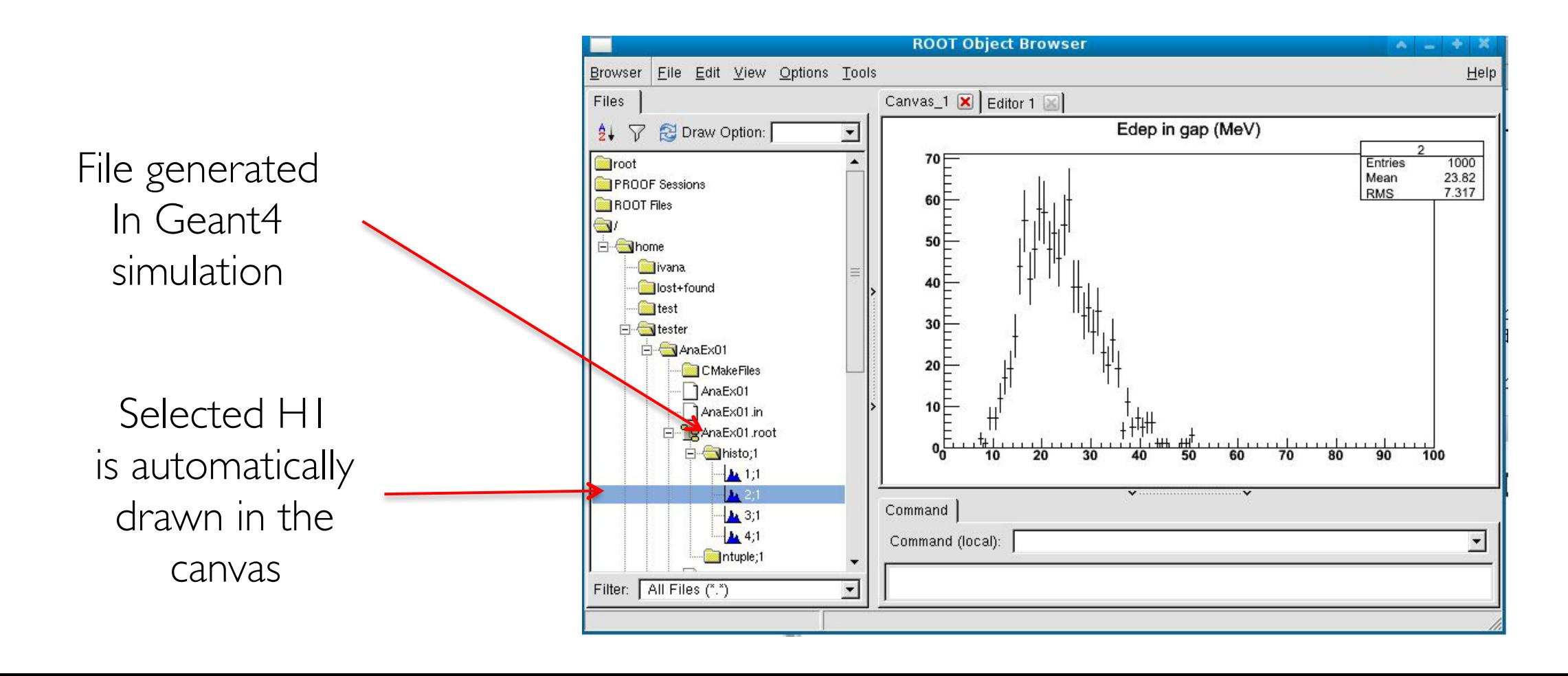

### Geant4 examples

- $\Box$  In examples/extended/analysis, 3 examples to demonstrate how to make histograms and ntuples
	- $\blacksquare$  AnaEx01 use of Geant4 analysis tools
	- $\blacksquare$  AnaEx02 use of ROOT classes, requires linking with Root libraries
	- $\blacksquare$  AnaEx03 use of AIDA interface classes, requires linking with an AIDA compliant tool, eg. OpenScientist
- □ [http://geant4.web.cern.ch/geant4/UserDocumentation/Doxygen/](http://geant4.web.cern.ch/geant4/UserDocumentation/Doxygen/examples_doc/ht%20ml/Examples_analysis.html) examples\_doc/html/Examples\_analysis.html
- <sup>䡦</sup> [Geant4 Analysis Documentation](http://geant4-userdoc.web.cern.ch/geant4-userdoc/UsersGuides/ForApplicationDeveloper/html/Analysis/analysis.html)

### Summary

- $\Box$  Geant4 provides a lightweight analysis tool as part of distribution
- □ Can handle histograms (1D, 2D, profiles) and ntuples
- <sup>䡦</sup> Variety of UI commands
- <sup>䡦</sup> Variety of output formats
- □ Compatible with MT
	- Histogram and ntuple merging
- $\Box$  The Geant4 analysis is now used in all basic, extended and most of advanced examples
- □ Users can also choose to use an external package and link their application against its libraries